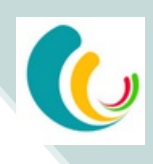

Início de utilização de ferramenta de envio de newsletters

# Envio de Newsletter

Paulo Santos

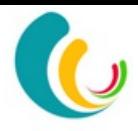

#### Listas

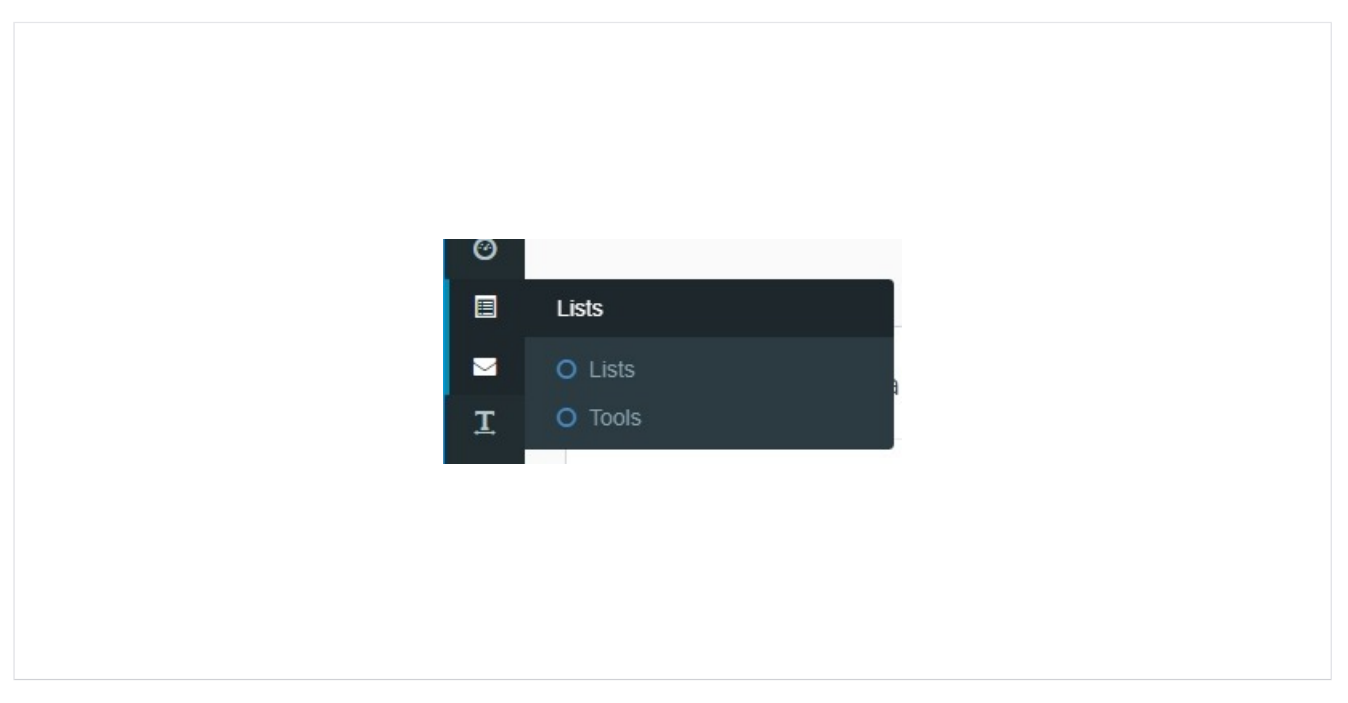

Antes de criar uma campanha tem que criar as listas para quem pretende enviar os mails

#### Listas

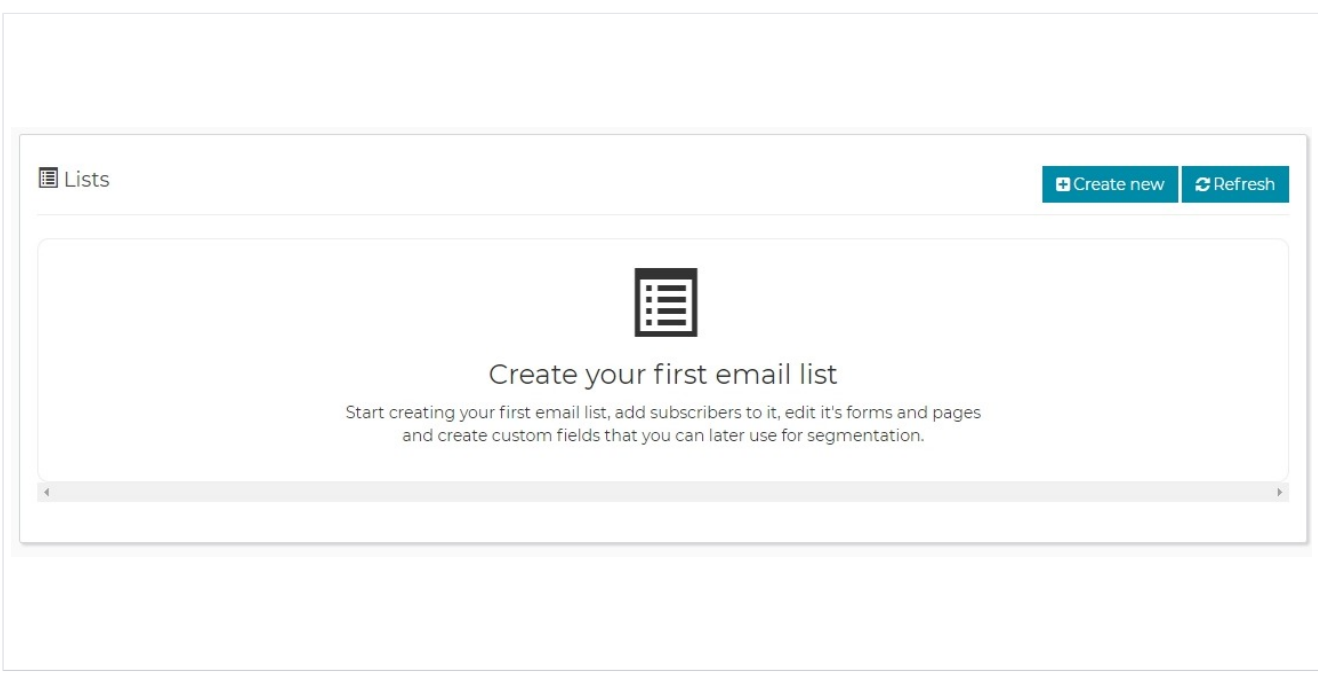

Começa por criar uma lista ou por copiar uma lista existente.

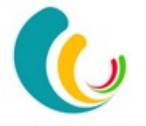

## Criação da lista

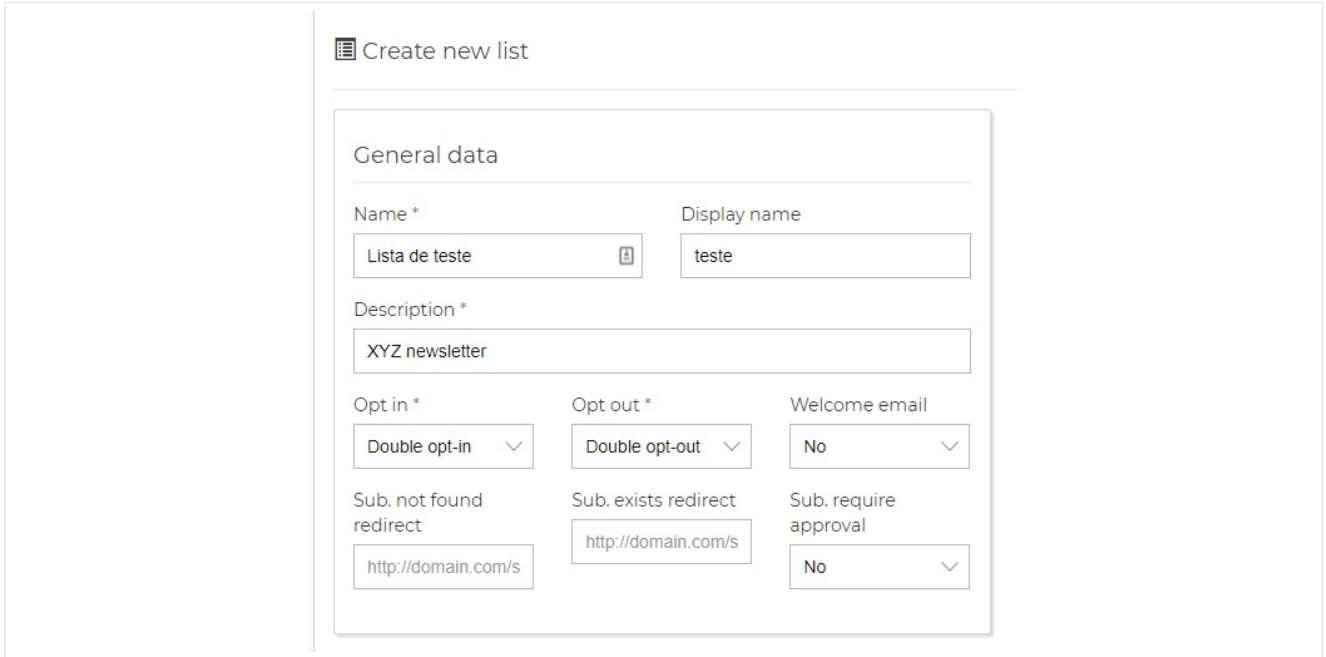

A criação da lista é onde vai colocar informação geral sobre a lista

## Dados de envio

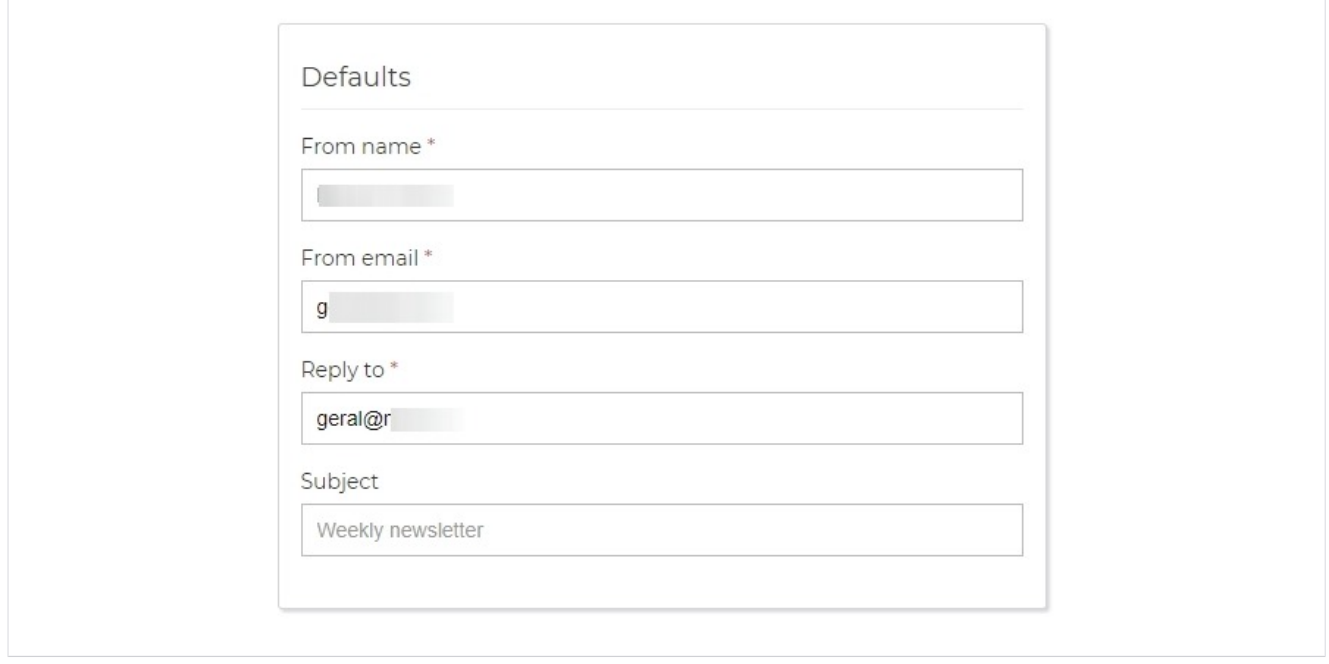

Estes são os dados associados ao envio da lista.

O envio será efectuado usando este mail.

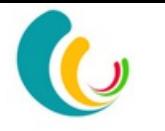

## Notificações

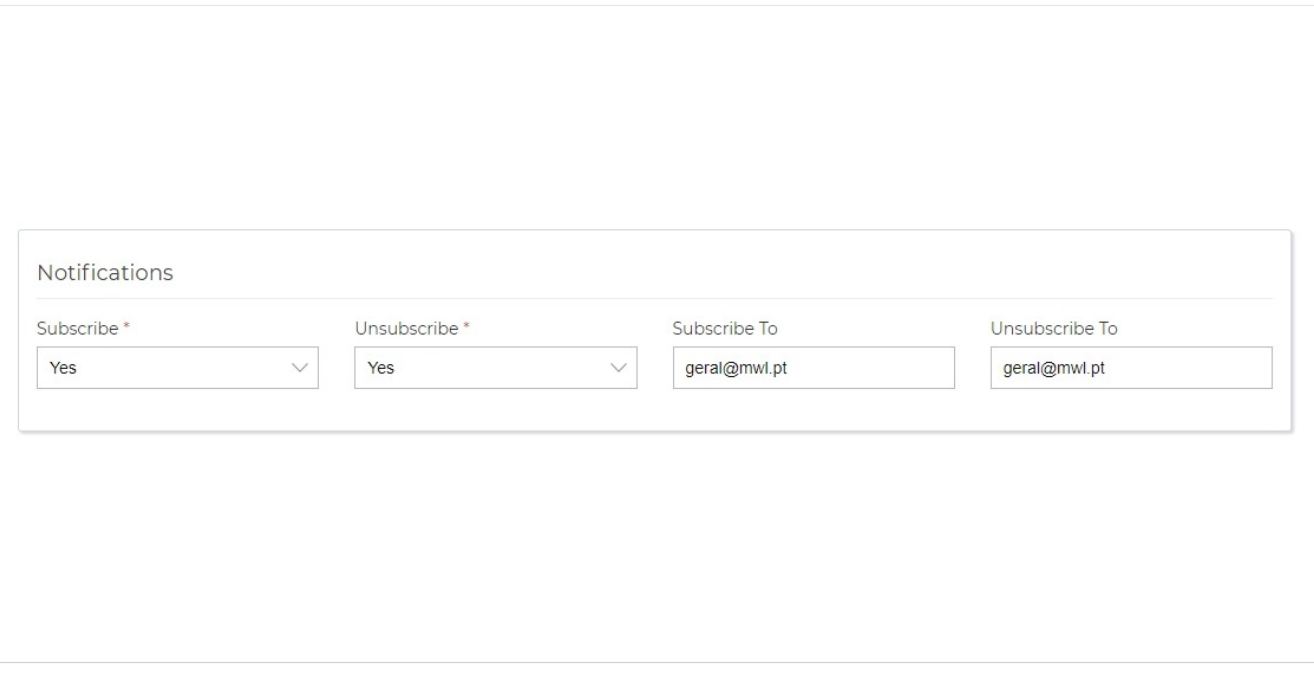

Para ser informado sempre que entra ou sai um subscritor.

#### Detalhes da empresa

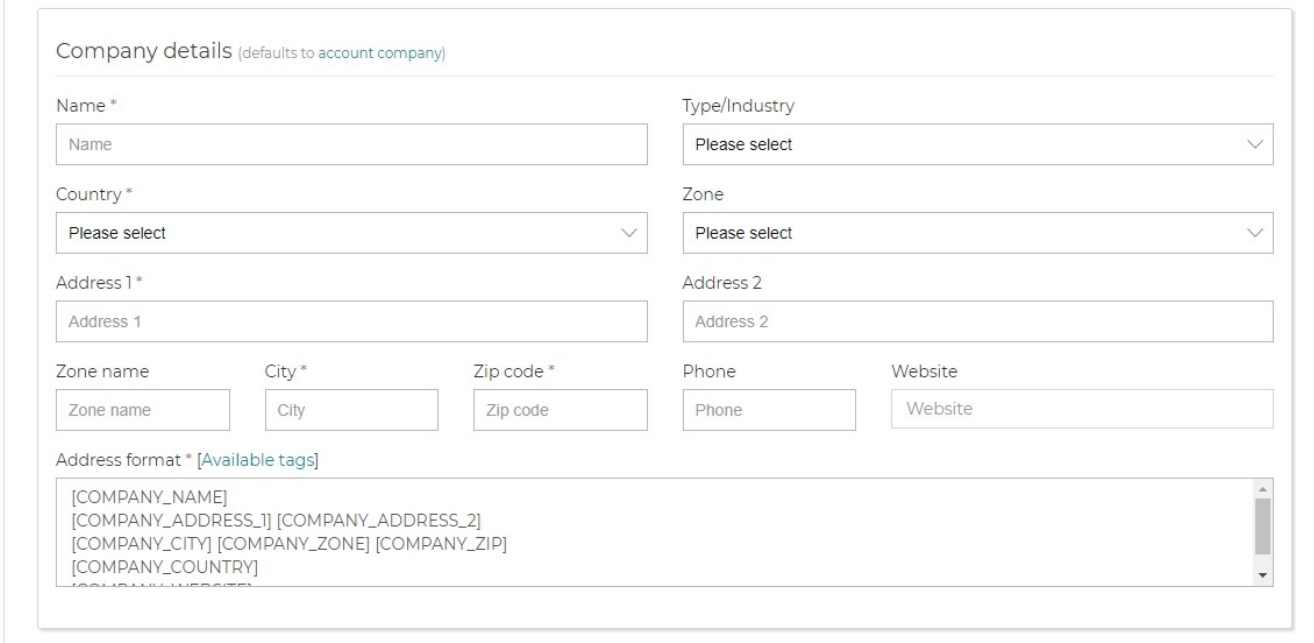

Aqui precisa de colocar todos os dados da empresa sendo obrigatório nalguns casos a identificação detalhada de quem está a enviar o mail.

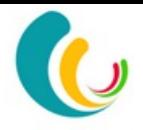

## Listas

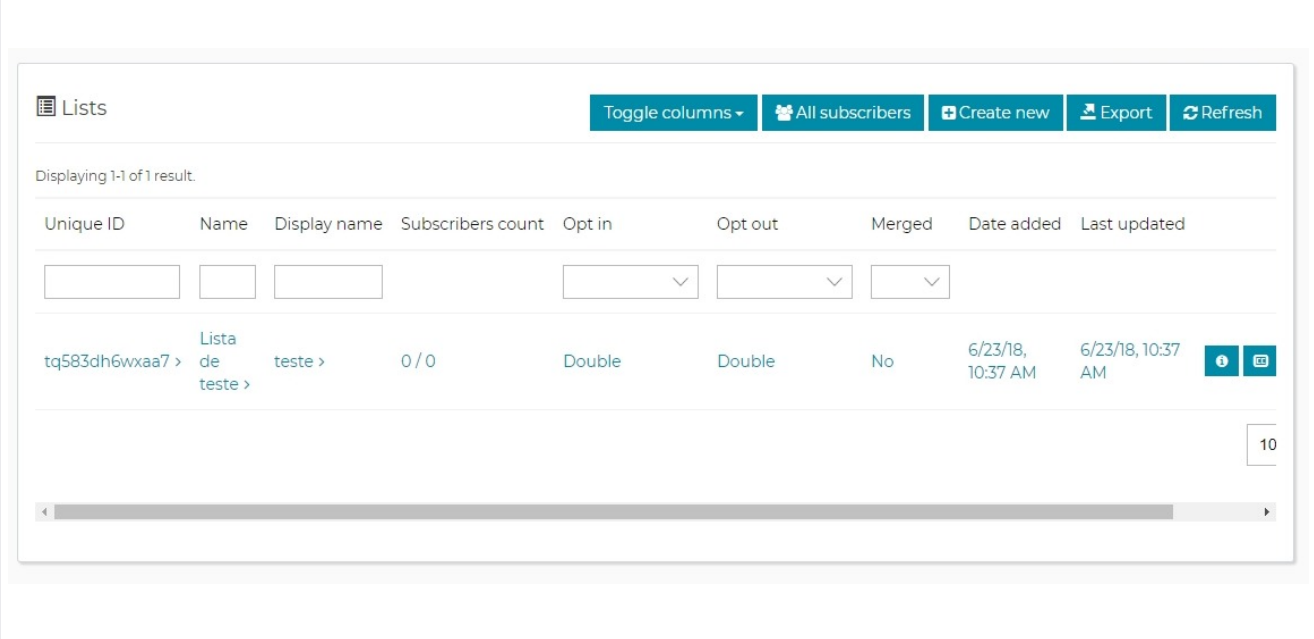

## **Subscritores**

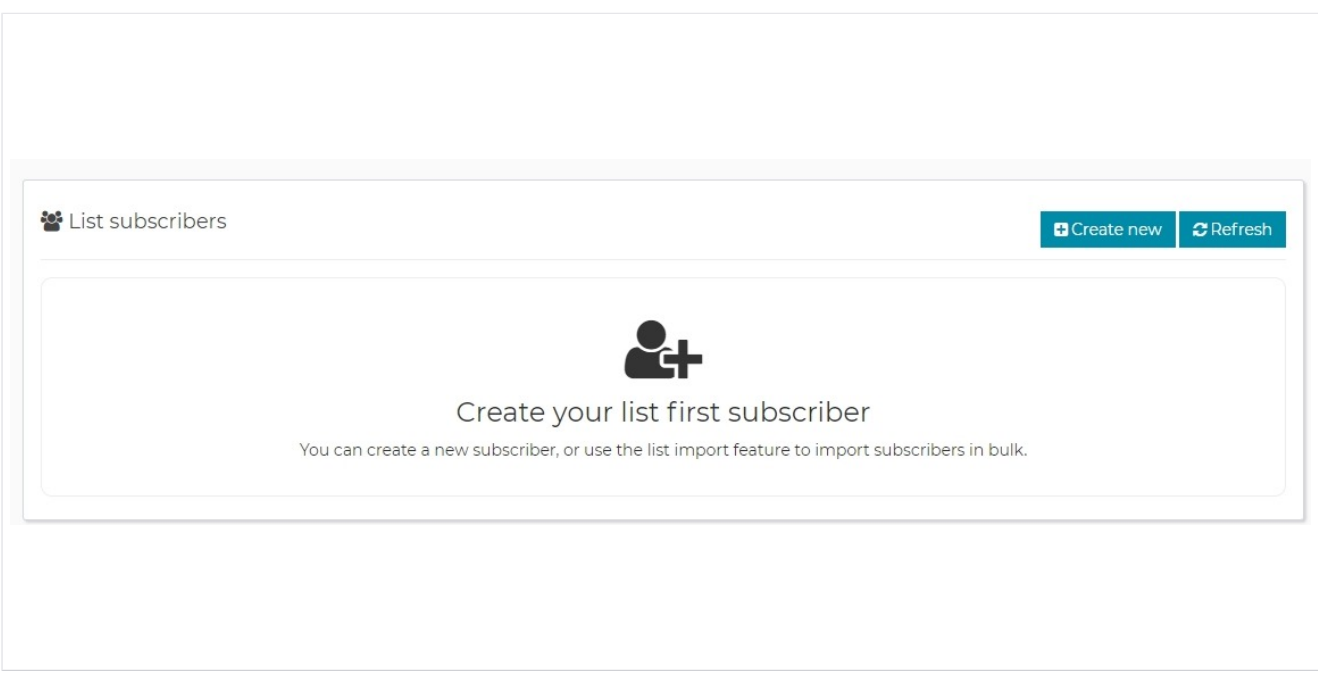

Pode criar subscritores nas listas 1 a 1 ou acrescentar a partir de ficheiros em Excel.

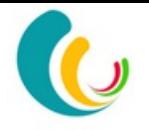

### **Subscritor**

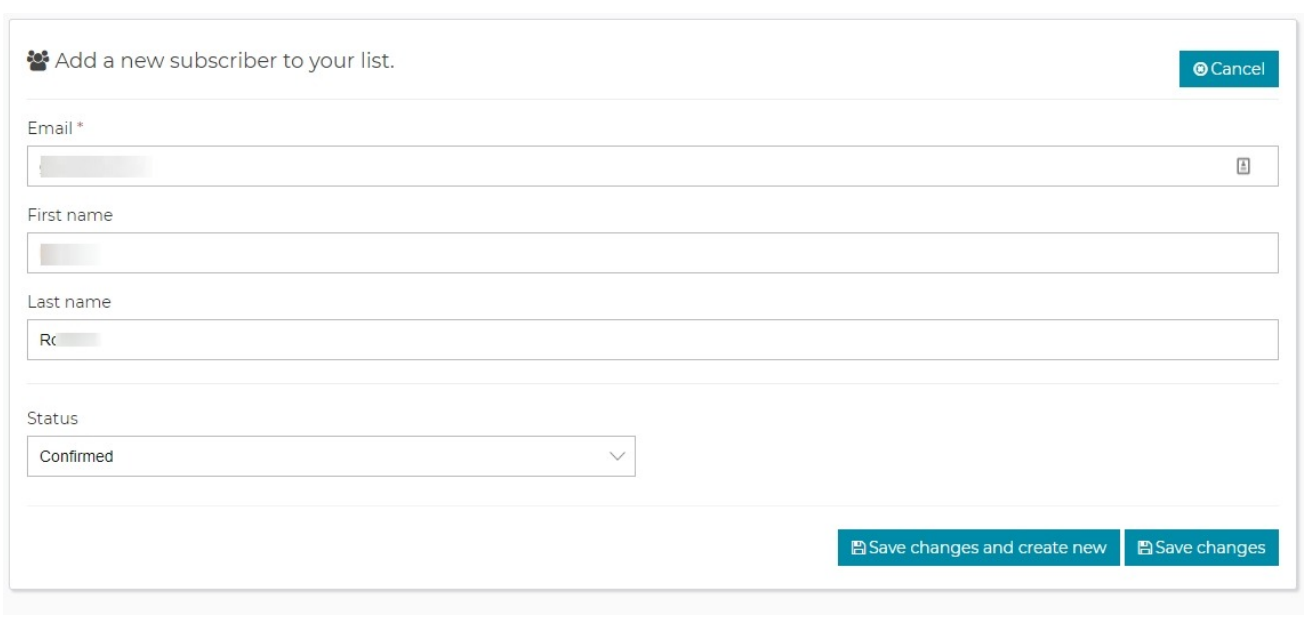

No mínimo tem que tem email. Pelo menos o nome para personalisar o mail será importante e é possível usar campos adicionais.

#### **Campanhas**

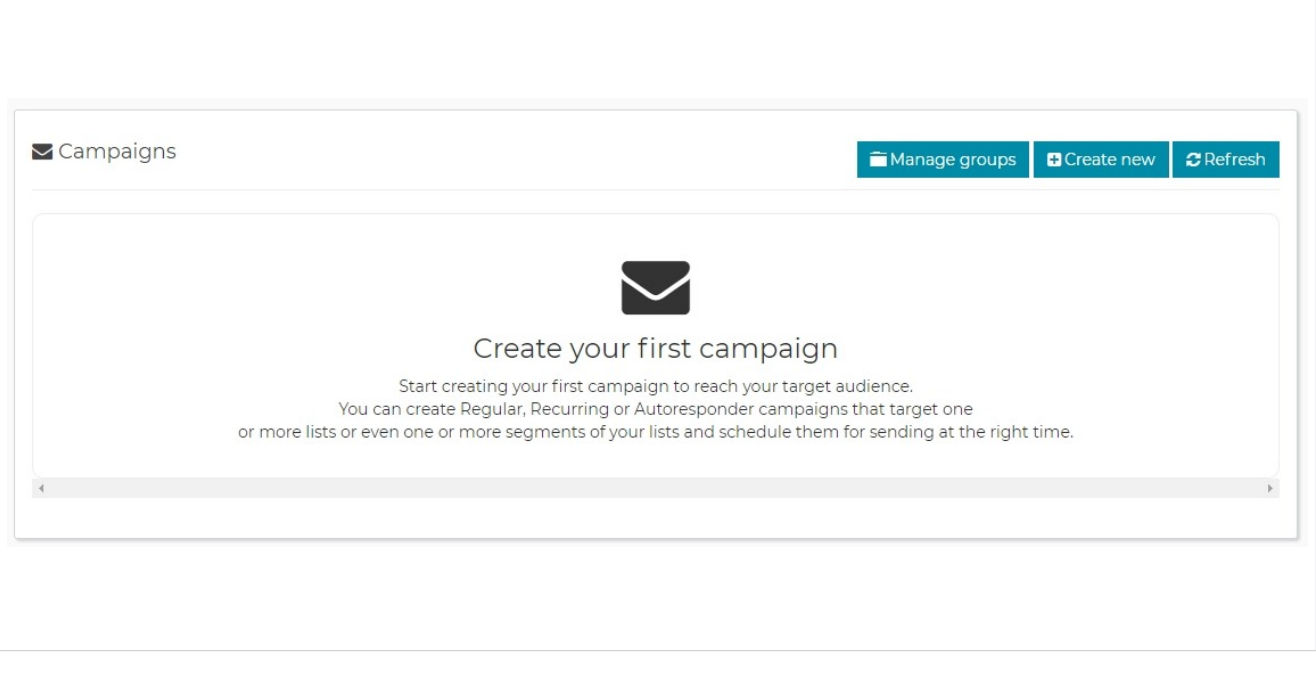

Depois de ter as listas criadas pode-se criar campanhas.

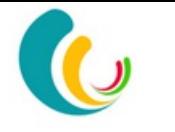

## **Campanhas**

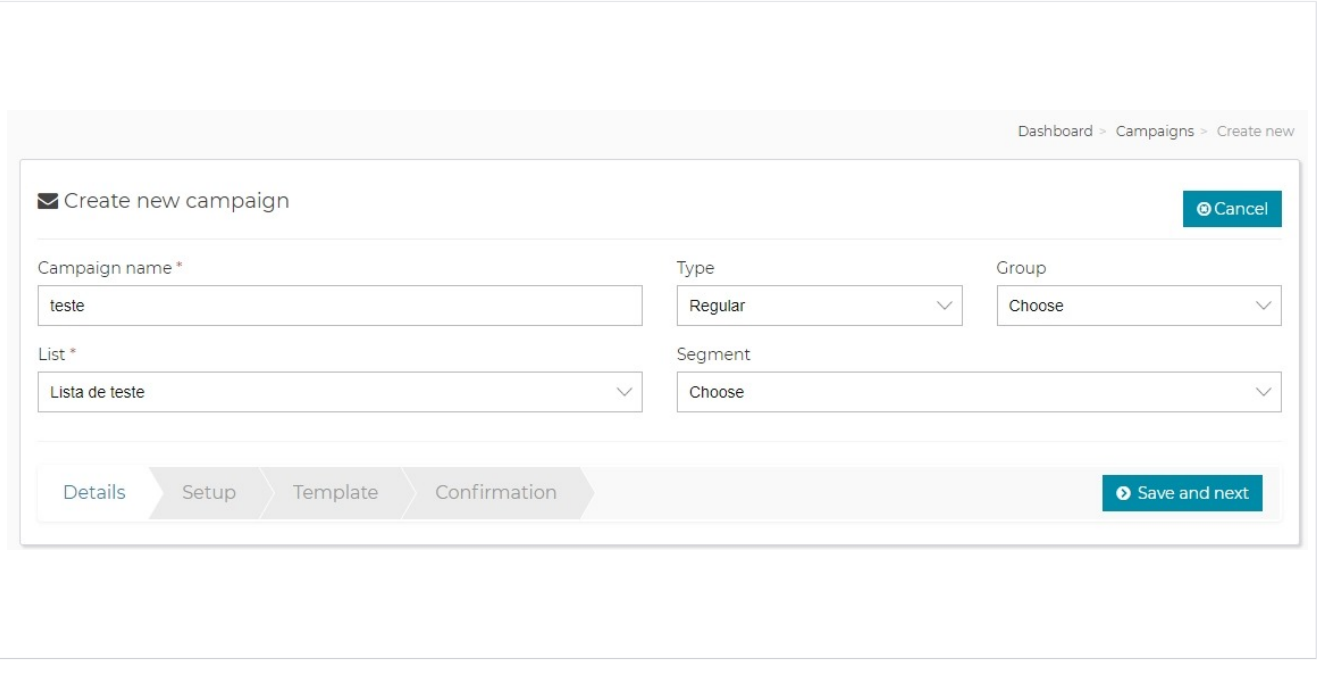

Deve ter um identifcador da campanha para identifcar cada campanha.

Pode escolher as listas para as quais pretende enviar a campanha e eventualmente escolher segmentos dentro destas.

#### Opções da campanha

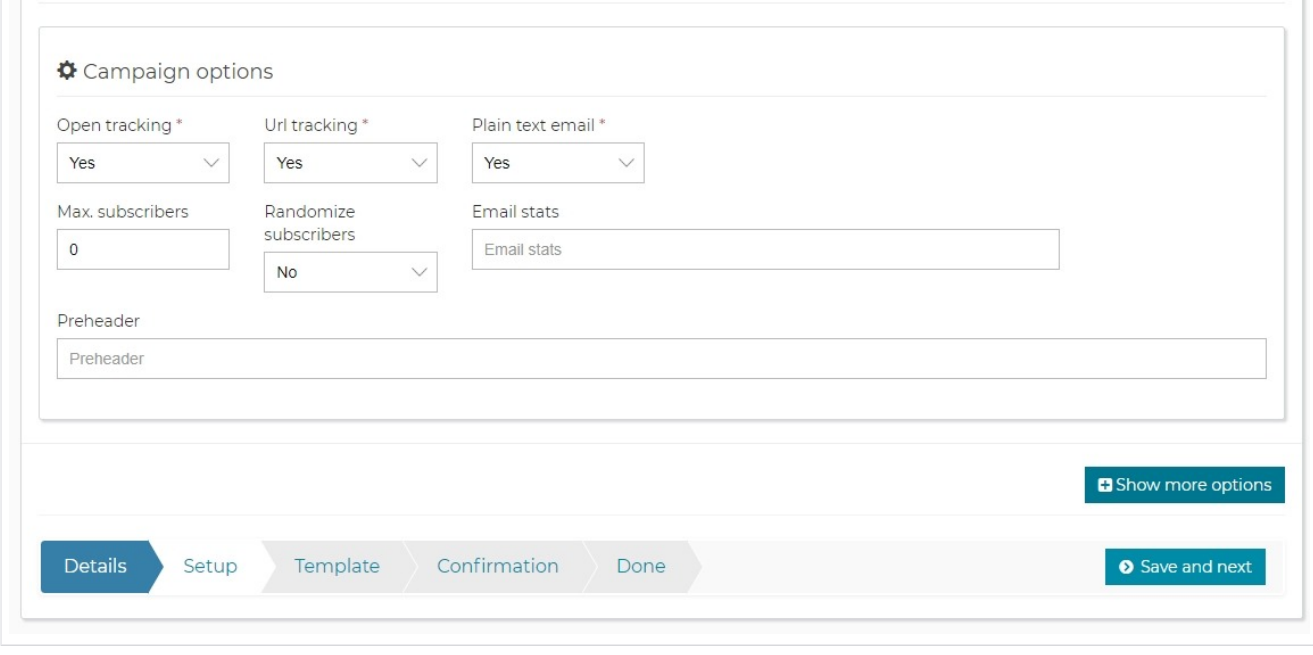

Aqui é onde se configura se vai fazer o seguimento da abertura dos mails

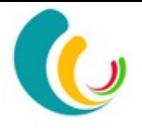

## Texto da campanha

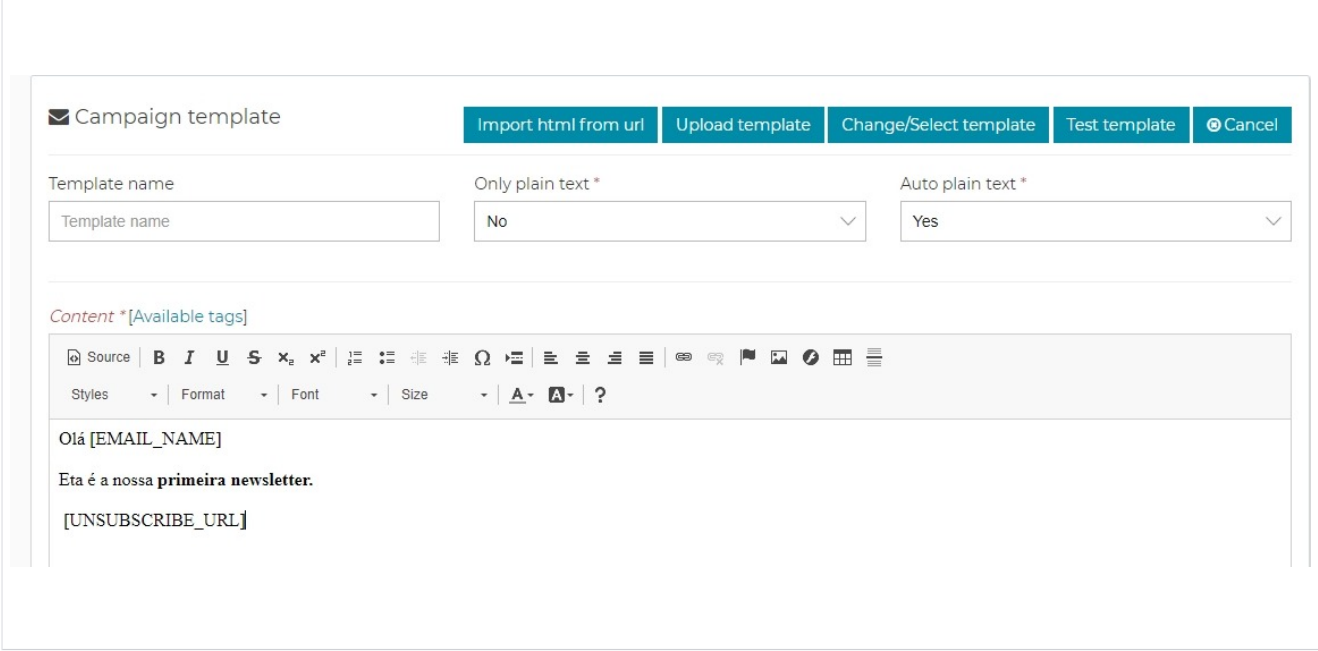

Aqui é onde vai colocar o texto a enviar.

Existem campos que podem ser colocados.

Podem também usar templates já existentes como base de trabalho.

#### Campos existentes

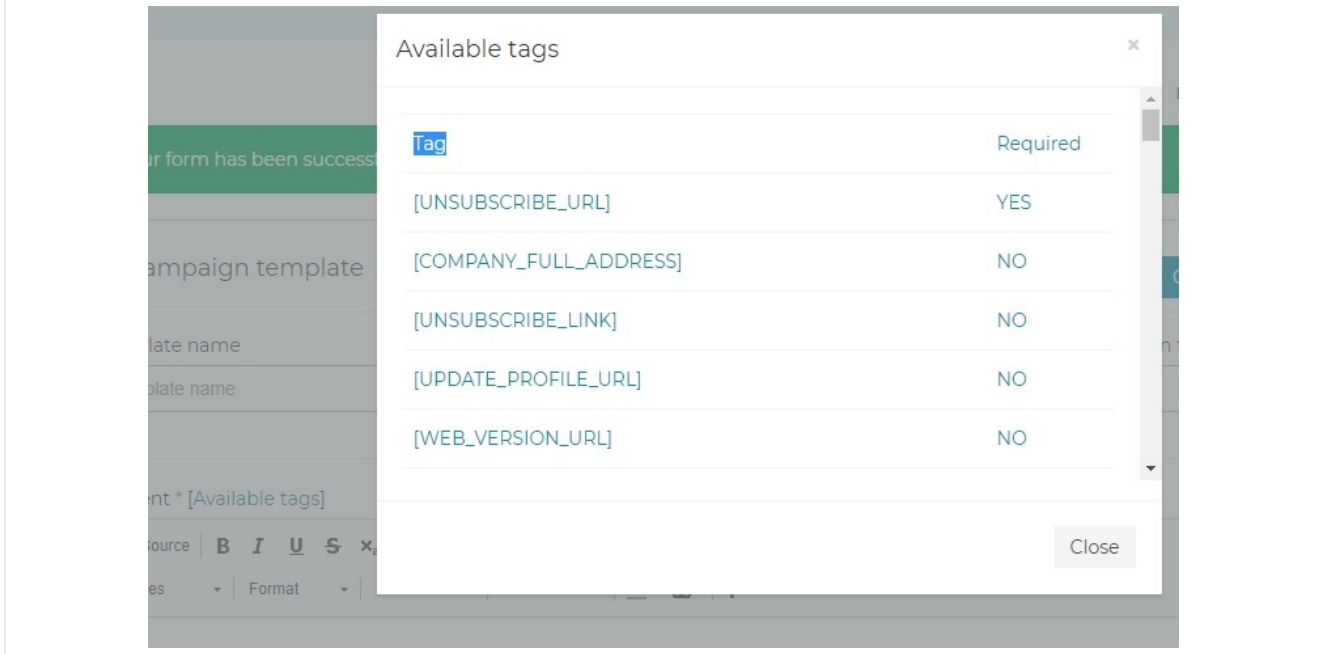

Aqui pode consultar e inserir campos dos dados ou da plataforma